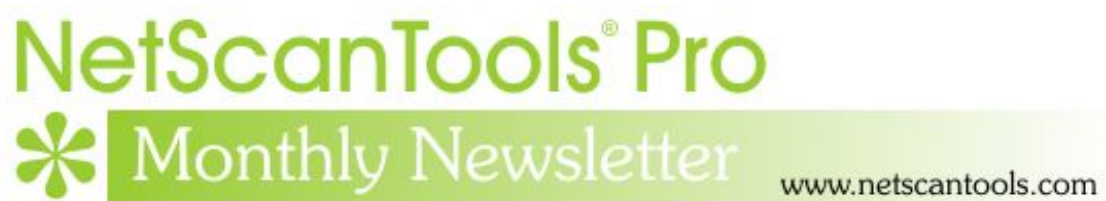

# October 2015

<http://twitter.com/netscantools>

<http://www.facebook.com/NetScanTools>

<http://www.youtube.com/user/netscantools>

<http://netscantools.blogspot.com/>

## **In this newsletter:**

**News** 

- **NetScanTools Pro 11.72 released October 7, 2015**
- **Managed Switch Port Mapping Tool 2.55 released September 4, 2015**
- **Managed Switch Port Mapping Tool 2.54 released September 1, 2015**
- **Switch Port Mapper Tip: how to reuse previous switch settings**
- **ZyXEL GS1900-16 switch easily mapped with Managed Switch Port Mapping Tool**
- **Are you looking for a NetScanTools Pro Installation File?**
- **NetScanTools Products and Windows 10**

# **News…**

**From the Editor…** 

I guess I missed doing the September Newsletter – oops! I was pretty busy with projects around the home and took too much time off – plus I got really busy with new releases. I did get NetScanTools Pro 11.72 finished along with two releases of the Managed Switch Port Mapping Tool. Check out the new mini-review of a new switch I picked up from Newegg. A full review is coming soon on our blog.

-Kirk

## **NetScanTools Pro 11.72 released October 5, 2015**

**This version has more fixes and several improvements to tools like the Packet Flooder, Port Scanner, Ping, Traceroute and the Text Only Web Page Viewer.** 

NetScanTools Pro 11.72 has quite a few changes and they are partially responsible for the 'missing' September newsletter. One important fix was to the **DNS** resolver that we use internally. It was not handling 'malformed' DNS replies very well, so there are now better checks to eliminate the effects of bad DNS packets. Those bad packets were occasionally enough to crash the program.

Another issue that caused an SQLite issue was the presence of quotes or apostrophes in the wireless SSID (**Network Interfaces – Wireless**). We thought this was fixed in 11.71, but it was not fixed and now it should be completely fixed.

**Ping** and **Traceroute** had an interesting long-standing issue when using the WinPcap TCP modes. If you hit the target with a SYN packet, the target comes back with a SYN/ACK and we record the round trip time. However, in many cases, the target replies with additional SYN/ACKs (resends) and it was 'messing up' the round trip time values. We now ignore any additional resends.

**Packet Flooder** now has two additional ways to populate the UDP packet payload: text entry and file selection.

**Port Scanner** has some speed improvements and we added a large number of new TCP Common Ports that you can scan. But you have to do something to make that happen. Click on Edit Common Ports List, then press Add Default Common Ports and close the editor.

One more addition is in the **Text Only Web Page Viewer.** If a website (hostname) resolves to more than one IPv4 address, you are presented with a list of the IP addresses and you can select the server you want to download the web page from.

Please update soon. You will need an active maintenance plan to do so. Click on Help/Check for New Version for the download links to the full installer. USB users are downloading an upgrade patch.

*Speaking of the full installer – save it in a safe place and replace any old versions. We constantly run across users who have reinstalled or moved their software to a new computer and they do so by using an old installer. Sometimes the installer is many, many versions older - so SAVE the latest one and discard the old ones!*

#### **Changes in v11.72**

- About NetScanTools Pro: automatic check for change in Maintenance Plan Expiration date now has more informative messages if a connection cannot be made to our server.
- Internal DNS Resolver: improved checking for malformed DNS replies this will reduce the chance of crashing with bad DNS reply packets. This affects several tools.
- Network Interfaces Wireless: additional SQLite database save fix for SSIDs with apostrophes or quotes in them.
- Port Scanner and Network Routing Visualizer target list editors now allow multiselection of targets for rapid deleting of several targets at a time.
- Packet Flooder: two new data payload modes have been added text string and file payload. There is a new reminder showing the length of the header portions of the packet. Packet send stats have been changed to reflect total bytes and they are also recorded in the Results Database for later review.
- Ping Enhanced and Traceroute: new methods of preventing the time column from changing on a second or third return packet from the target or hop. This problem occurred once in a while when using the WinPcap ping modes.
- Port Scanner: speed improvements, particularly in Target List mode where a list of targets are scanned with the same set of ports. Improved messaging in Target List mode.
- Port Scanner: Added a number of new TCP ports to the list of common ports. Add them by clicking on Edit Common Ports List, then press Add Default Common Ports, then Close the editor.
- Text Only Web Page Capture: Added new test for the hostname of the URL if the hostname resolves to more than one IPv4 address, you are prompted with each IP address and asked which one to use.
- Whois: the tool is more responsive to pressing Stop during the various phases of a whois query.
- Updated database files.

## **Managed Switch Port Mapping Tool v2.55 Released September 4, 2015**

**Version 2.55 was released quickly after 2.54 to clarify some changes in 2.54.** If you have suggestions, feel free to contact us.

#### **Download version 2.55 from here:**

<http://www.switchportmapper.com/>

#### **Changes in v2.55**

- Clarified text on dialog that appears after you change a device IP address in the Device Settings Editor.
- Changed text on left control panel button from Select Group to Select Switch. This button is used to select previously used switches and switch groups. Use it to avoid re-entering switch settings.
- Added a Used Ports section to the web report generated at the end of the switch mapping and to the Switch List Summary Report.

## **Managed Switch Port Mapping Tool v2.54 Released September 1, 2015**

**Version 2.54 was released to add some important changes.** The changes were primarily in the editors and how the edits are propagated throughout the database. Review History now shows the status of the switch mapping, whether it worked or not. Some of you may have noticed that if you sorted the columns by clicking on the headers, the height of the LLDP and CDP columns was not taken into account – it is now. There are more importing options for importing switch lists and groups.

#### **Changes in v2.54**

- A new status column showing success or failure of a switch mapping is now available in the Review History/Available Results listbox.
- Row heights of the CDP and LLDP columns are now taken into account when sorting by clicking on the headers of other columns.
- Improved Device Settings Editor to check for change in IP address and prompt for the action to be taken - add a new device IP or change the

existing device IP. Changes to the device IP address are now migrated to all database tables.

- Devices removed using the Device Settings Editor are now also removed from any Switch Lists.
- Device Settings Editor: the Defaults button now clears the IP address and alias text entry boxes.
- Switch Groups can now be imported through the Switch Group Editor or by indicating the group as part of an imported Switch List.
- IP/MAC address pairs discovered as part of the LLDP process are now added to the Combined ARP Table.
- Left Control Panel Switch Info box is now updated when a previous switch mapping is loaded from the history database.
- Updated SQLite to version 3.8.11.1
- Updated MAC address/Manufacturer database.

### **Switch Port Mapper Tip: how to reuse previous switch settings**

*I was talking with a long time user of the Managed Switch Port Mapping Tool when I realized he didn't know that you could map a switch without entering the switch settings every time.* 

A long time ago, somewhere during the early stages of version 1.x, the app started saving all the settings for every switch mapped. When you enter the settings like SNMP version and community name, they are automatically saved under the IP address (and Switch Group) of the switch when you map the switch.

**How do you retrieve the switch settings?** Press Select Switch (formerly called Select Group until 2.55). A list of switches and the groupings with Server/Router 1/2 devices appears. Select the one you want to use. The settings are retrieved and placed in the left control panel, ready for you to map the switch again.

## **ZyXEL GS1900-16 switch easily mapped with Managed Switch Port Mapping Tool**

*I recently picked up this switch for only \$69 on sale from Newegg. I have never worked with that brand of switch and I was pleasantly surprised at the advanced features found on such a low cost switch.* 

#### **How easy was it to map this switch?**

First I used my MacBook Pro to change the switch IP to match my network (don't forget to save the changes – upper right in web configuration).

Next I started the Switch Port Mapper on a Windows machine and clicked on the switch IP address box which brought up the Switch Settings editor. I entered the switch IP address and set the SNMP version to v2c, finally I closed the editor and pressed Map Switch.

The GS1900-16 mapped immediately with very good results. Mac Addresses, IP addresses, VLANs, LLDP, Speed and the elusive Duplex Mode were all there. We need to add the manufacturer specific details like switch model, serial number and software version, but even without those extras you can get the information you need immediately from the ZyXEL GS1900-16 switch (firmware version V2.00(AAHJ.2).

## **Are you looking for a NetScanTools Pro installation file?**

*Specifically, the full version installation file – not the USB version.* 

**It's not on our netscantools.com website** – do not download and install the demo version – it cannot be converted into a full version.

#### **There are three ways to get the full 'installed' version:**

- Use the backup we asked you to make when you downloaded it in the first place.
- If you have a version of NetScanTools Pro installed and running, click on Help/Check for New Version. An embedded web page will appear with links to the installation file. You will need your Access Credentials to download AND your maintenance plan must be active. The Access Credentials are conveniently shown for you above the embedded window.
- If you do not have a running version or your maintenance plan has expired, please contact support at netscantools dot com for assistance. If your plan is active, we can rapidly set up a new download for you.

## **NetScanTools Products and Windows 10**

All of our products have been tested on Windows 10 in it's various iterations. I have yet tested on the official versions, 32 and 64 bit and all seems OK. The biggest problems were with the WinPcap packet driver. That appears to have stabilized and work is being done to bring WinPcap out of the Windows XP world of NDIS5 to NDIS6. The nmap folks have a beta which seems to work well. Another that works is Win10Pcap – I only tested the first '5001' build and have not checked any subsequent builds. In either case, since these are GNU open source licensed, we will not be including them with our installer rather we will direct you to their download pages. WinPcap is required for NetScanTools Pro and optional for NetScanTools LE.

NetScanTools Pro, NetScanTools LE, NetScanTools Basic, ipPulse and the Managed Switch Port Mapping Tool have all be recently compiled for and tested on Windows 10 technical previews.

### **Contact Information**

If you have any questions or suggestions, please feel free to email.

Northwest Performance Software, Inc. PO Box 1375 Sequim WA 98382 (360) 683-9888 [www.netscantools.com](http://www.netscantools.com/) sales [at] netscantools [dot] com

'NetScanTools Pro', 'NetScanTools Standard', 'NetScanTools Basic', 'NetScanTools LE', 'ipPulse', 'Northwest Performance Software' and 'NetScanTools.com', are trademarks of Northwest Performance Software, Inc. 'NetScanTools' is a registered trademark of Northwest Performance Software, Inc.